## **Onde consultar Previsões de Recebimento do produto no Pedido de Vendas Android?**

Produto: Pedido de Venda

A previsão de Recebimento, refere-se a data de recebimento do produto na Empresa, de acordo com o que foi preenchido no pedido de Compras feito pela a empresa dentro de seu ERP, ou seja, é a data em que o produto dará entrada no estoque para ser vendida.

Esta data é preenchida na rotina/ função de Compras da Empresa a qual o RCA é vendedor.

Abaixo como ver esta data dentro da APK:

- **1 -** Acesse a **APK** do **Pedido de Venda**.
- **2 -** Clique na opção **Produtos**.

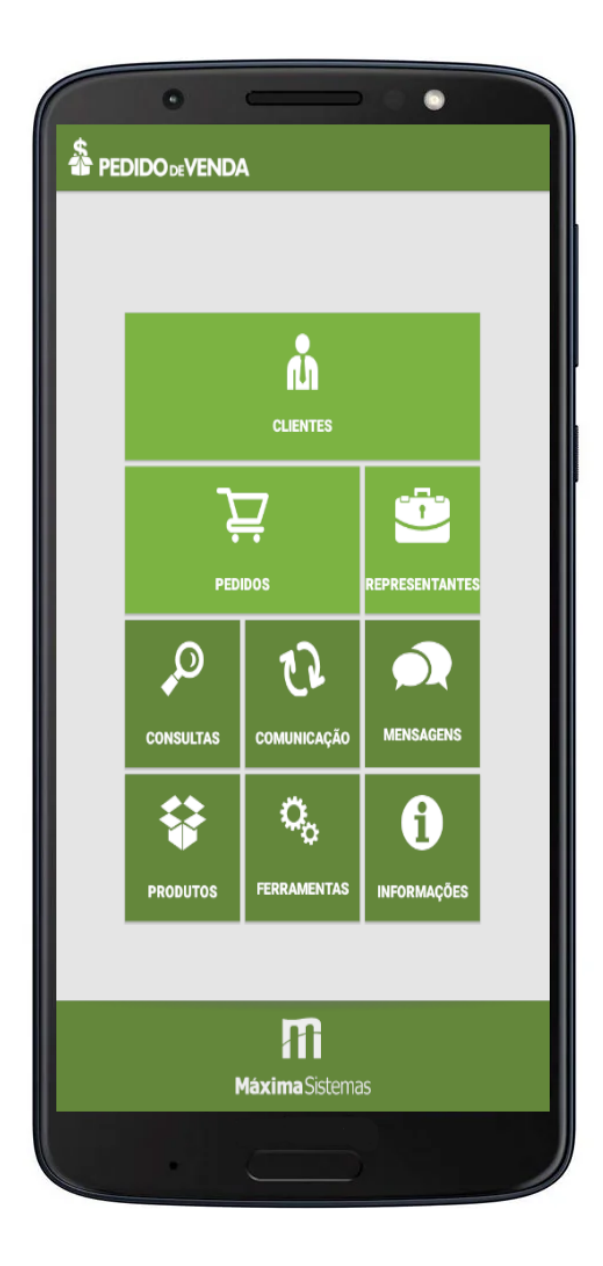

## Artigos Relacionados

- [Status de Entrega](https://basedeconhecimento.maximatech.com.br/display/BMX/Status+de+Entrega)
- [Como consultar os motivos de](https://basedeconhecimento.maximatech.com.br/pages/viewpage.action?pageId=4653407)  [não venda para o Pré Pedido?](https://basedeconhecimento.maximatech.com.br/pages/viewpage.action?pageId=4653407)
- [Número do pedido do cliente](https://basedeconhecimento.maximatech.com.br/pages/viewpage.action?pageId=76972184)  [no item](https://basedeconhecimento.maximatech.com.br/pages/viewpage.action?pageId=76972184)
- [Como Ocultar o valor de](https://basedeconhecimento.maximatech.com.br/pages/viewpage.action?pageId=87130681)  [acréscimo ao enviar pedido](https://basedeconhecimento.maximatech.com.br/pages/viewpage.action?pageId=87130681)  [por e-mail em pdf](https://basedeconhecimento.maximatech.com.br/pages/viewpage.action?pageId=87130681)
- [Como habilitar e configurar o](https://basedeconhecimento.maximatech.com.br/pages/viewpage.action?pageId=18153757)  [pré pedido no maxPedido?](https://basedeconhecimento.maximatech.com.br/pages/viewpage.action?pageId=18153757)

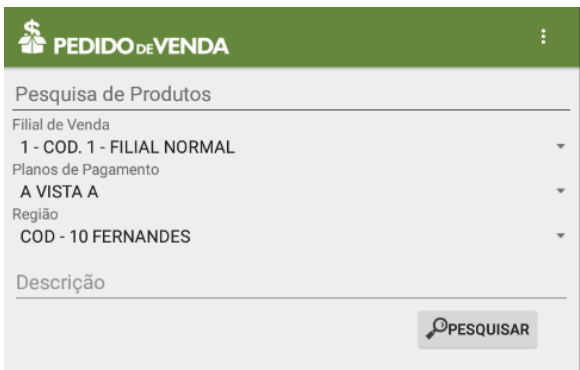

**4 - Tocar e segurar** encima do produto desejado.

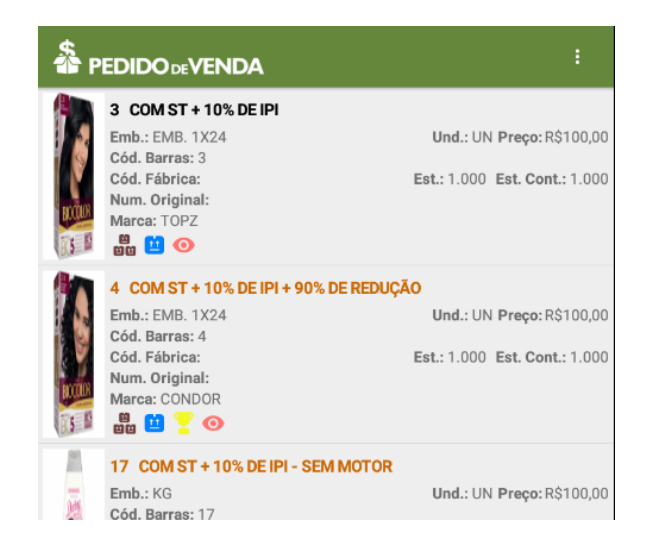

**5 -** Clicar na opção **Previsões de Recebimento.**

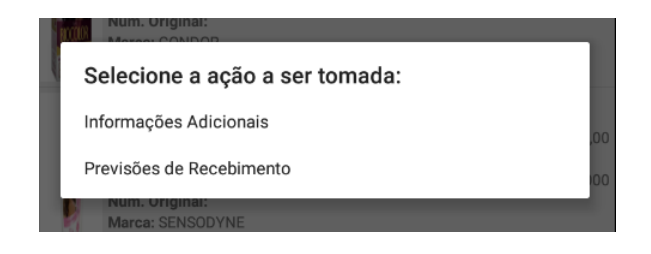

Será impresso a descrição do produto com a previsão de entrega do mesmo.

## Importante!

A mesma consulta pode ser feita enquanto ao iniciar o pedido de vendas, pesquisar um produto na aba Tabela, dar um clique logo sobre ele. Então irá parecer a opção de Previsões de Recebimento para ser consultado.

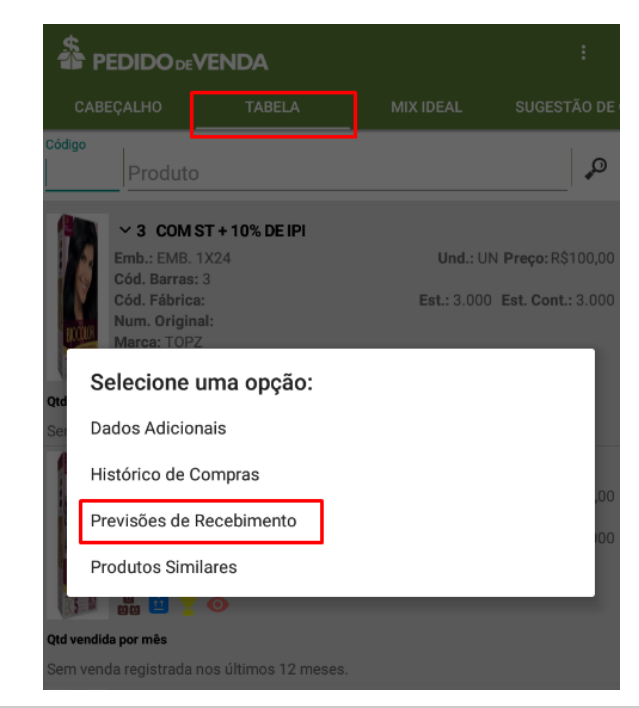

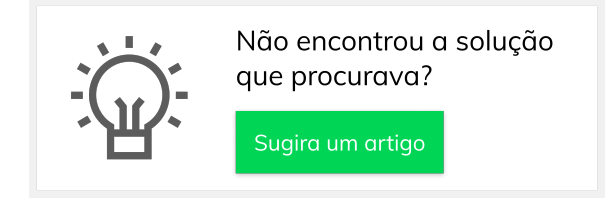